# Stage3D & AGAL

2012/5/25 Stage3D勉強会 #1

# Profile

高輪 知明

http://nutsu.com

Twitter:@nutsu

Facebook : nutsu

プログラムで絵を描くのが好きです。

テーマ

# 「ビルトインクラスでのStage3Dプログラムに必要なこと。」

- ・Stage3D関連APIの利用
- ・AGALの記述

テーマ

Stage3Dプログラムに必要なことは大きく以下の点になる。

- **・Stage3Dの処理イメージ**
- **・AGALの概要**

**レジスタ・オペコード**

その基礎として…

**・3Dプログラムの知識**

# Stage3Dの処理イメージ

# まずは、簡単なプログラムを。

}

# プログラムの概要(1)

```
public function Sample1(){
  var stage3d: Stage3D = stage. stage3Ds[0];stage3d.addEventListener(Event.CONTEXT3D_CREATE, context3DCreateHandler);
  stage3d.requestContext3D();
}
private function context3DCreateHandler(e:Event):void {
  var ctx:Context3D = Stage3D(e.target).context3D;
```

```
ctx.configureBackBuffer(800, 600, 2);
```

```
//ここから描画処理
```

```
まずは、コンテンツを表示するStage3Dを準備
```
- ・Stageから、Stage3Dのインスタンスを取得する。→3D表示用のレイヤー
- ・Context3Dなるものをリクエストする
- ・表示サイズなどの設定を行う

# プログラムの概要(2)

```
var vertices: Vector. <Number> = new <Number>[
    -0.5,-0.5,0.0, 0.0,0.5,0.0, 0.5,-0.5, 0.0
];
var vb: VertexBuffer3D = ctx.createVertexBuffer(3, 3);
vb.uploadFromVector(vertices, 0, 3);
ctx.setVertexBufferAt(0, vb, 0, Context3DVertexBufferFormat.FLOAT_3);
```

```
var indices: Vector. <uint> = new <uint>[0, 1, 2];
var indexBuffer: IndexBuffer3D = ctx.createIndexBuffer(3);
indexBuffer.uploadFromVector(indices, 0, 3);
```
ctx.setProgramConstantsFromVector(Context3DProgramType.FRAGMENT, 0, new <Number>[1,0,0,1]);

#### 描画するデータの準備

・このプログラムでは、上から頂点座標、インデックス、描画色 ※Stage3Dは頂点座標と頂点インデックスでグラフィック形状を指定する →グラフィックはポリゴンで構成する

#### Stage3Dの座標系

- ・Zが奥向きの左手座標系
- ・描画されるのは、-1≦x≦1, -1≦y≦1, 0≦z≦1 の範囲

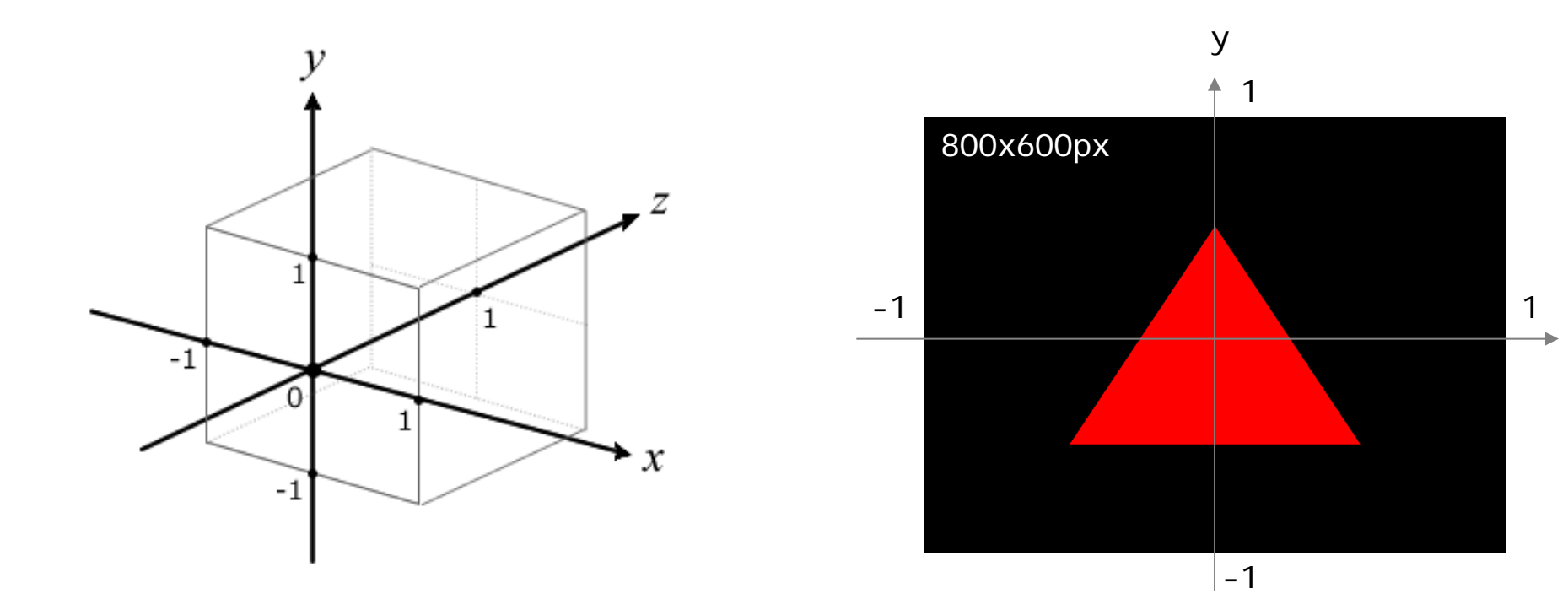

x

# プログラムの概要(3)

```
var vertexPrg: String = "mov op, va0";
var fragmentPrg: String = "mov oc, fc0";
var program: Program3D = ctx. createdProgram();
var assembler: AGALMiniAssembler = new AGALMiniAssembler();
program.upload(
    assembler.assemble(Context3DProgramType.VERTEX, vertexPrg), 
    assembler.assemble(Context3DProgramType.FRAGMENT, fragmentPrg)
);
ctx.setProgram(program);
```
シェーダプログラム(AGAL)の準備

# プログラムの概要(4)

ctx.clear(); ctx.drawTriangles(indexBuffer); ctx.present();

やっと描画

- ・クリア(clear)して
- ・バッファに描画して(drawTriangles)
- ・表示(present)

### 実行すると赤い三角形が表示される…

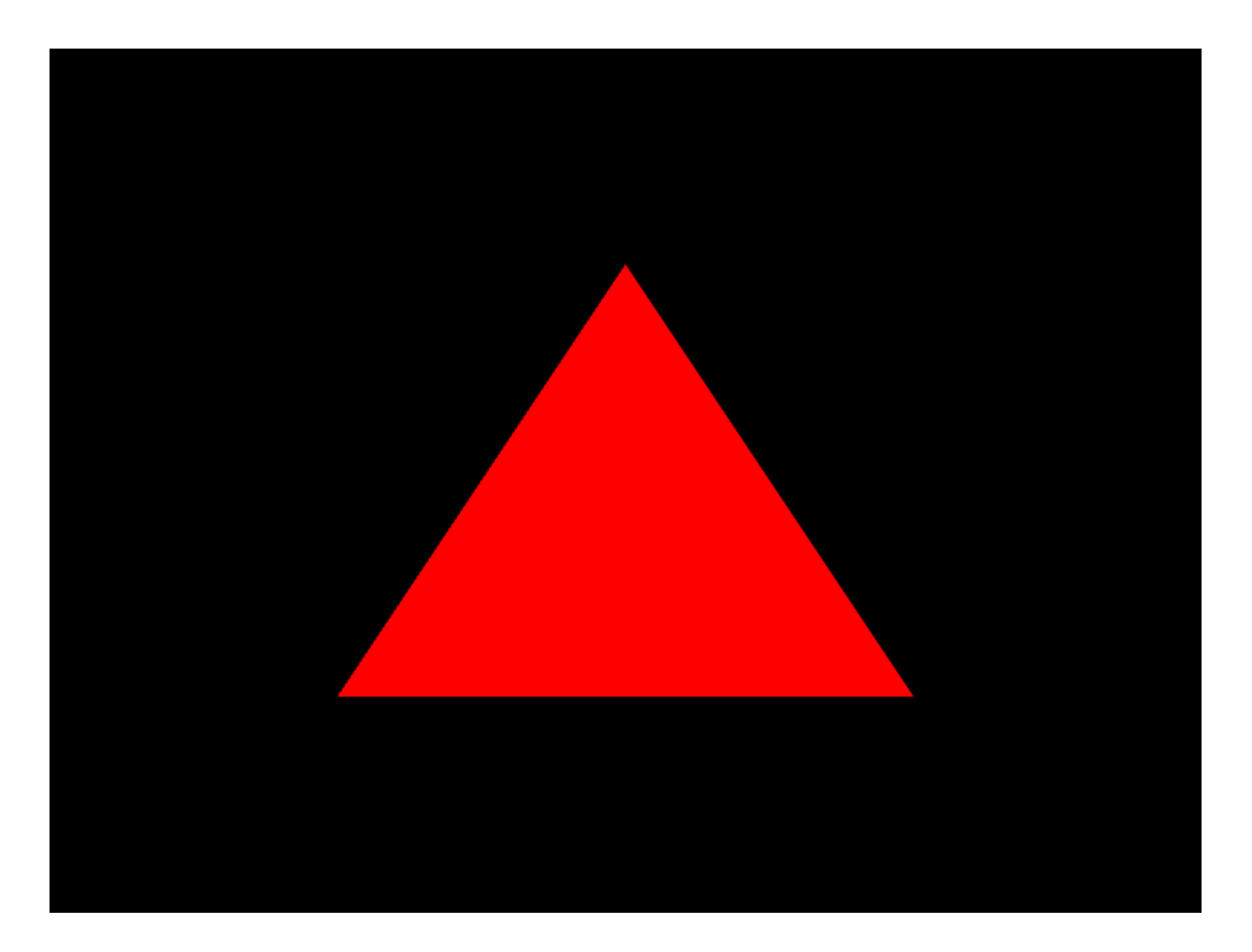

### Graphicsクラスの場合:例1

graphics.beginFill(0xff0000); graphics.moveTo(200, 450); graphics. lineTo(400, 150); graphics. lineTo(600, 450); graphics.endFill();

これだけ…

#### Graphicsクラスの場合:例2

```
var vertices:Vector.<Number> = new <Number>[
  200, 450, 400, 150, 600, 450
];
var indices: Vector. \langleint> = new \langleint>[0,1,2];
graphics.beginFill(0xff0000);
graphics.drawTriangles(vertices, indices);
graphics.endFill();
```
drawTrianglesによる描画はStage3Dのプログラムと相似点がある

- ・頂点座標、インデックスを準備する
- ・drawTriangleメソッドで描画

# Stage3DとGPU

Stage3Dの描画プログラムは、どうして冗長になるのか?

- ・Stage3DはGPUを利用するため
- ・GPUを制御するための手続きが必要になる

また、

- ・ライブラリ、ゲームエンジン(UnityやらUnrealやら)での利用を想定
- ・APIが汎用的(低レベル)に設計されとる

\*GPU(Graphics Processing Unit)

画像データ処理に特化したハードウェア。グラフィックをポリゴン処理やピクセル処理に定式化して高 速に演算する。この用途に特化したもの。高速アクセスする為の独自のメモリも持っている。

#### Stage3D処理の概要

- ・GPUのメモリにデータをつくる
- ・GPUにシェーダプログラム(AGAL)をつくる
- ・GPUの描画設定をする
- ・GPUの描画に使うプログラムとデータを指定する
- ・GPUに描画させる→シェーダプログラム(AGAL)
- ・GPUがこしらえたグラフィックを表示する

シェーダプログラムとは?

- ・GPUのデータを処理してグラフィックを生成するプログラム
- ・Stage3Dのシェーダプログラム言語はAGAL

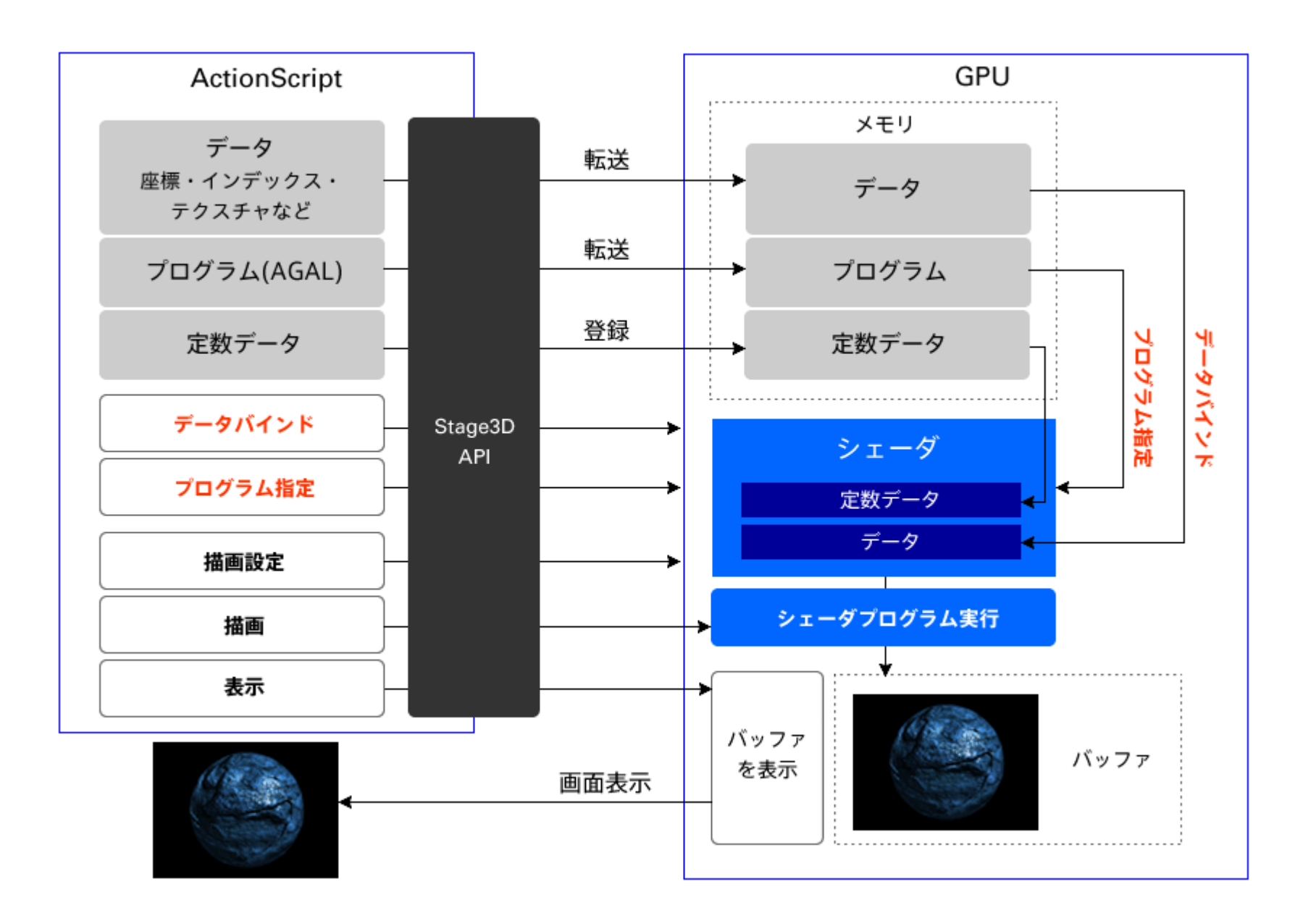

#### 頂点座標のデータ

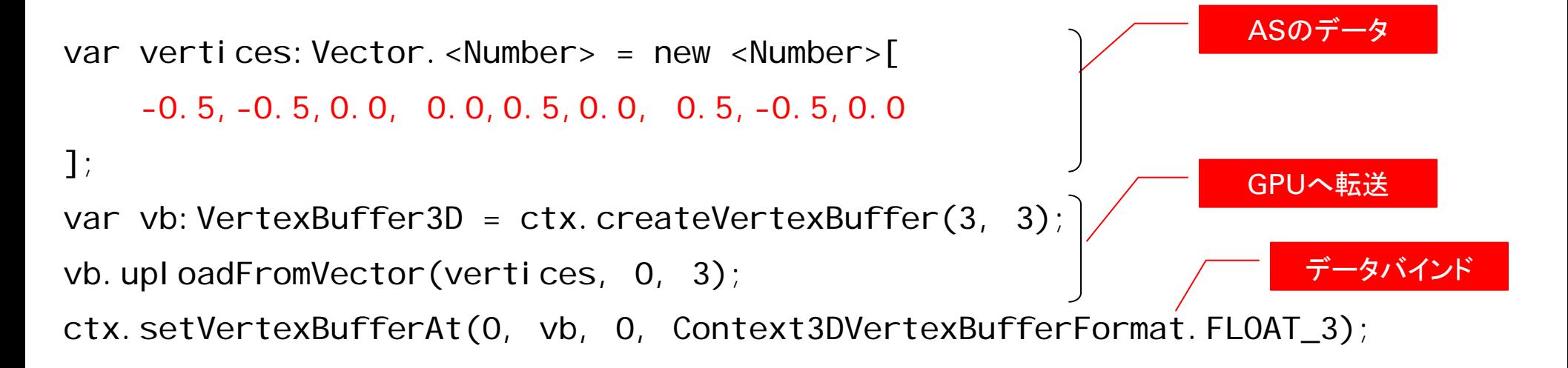

- ・頂点座標(ASのデータ)をVector.<Number>で用意
- ・GPUのデータ領域を作成(VertexBuffer3D)し、データを転送(アップロード)
- ・シェーダプログラムにデータを割り当てる

※GPUにデータを転送しただけでは、単にGPUのメモリにデータがあるだけ データバインドして、シェーダプログラムで使えるように指定する必要がある。

# インデックスデータ

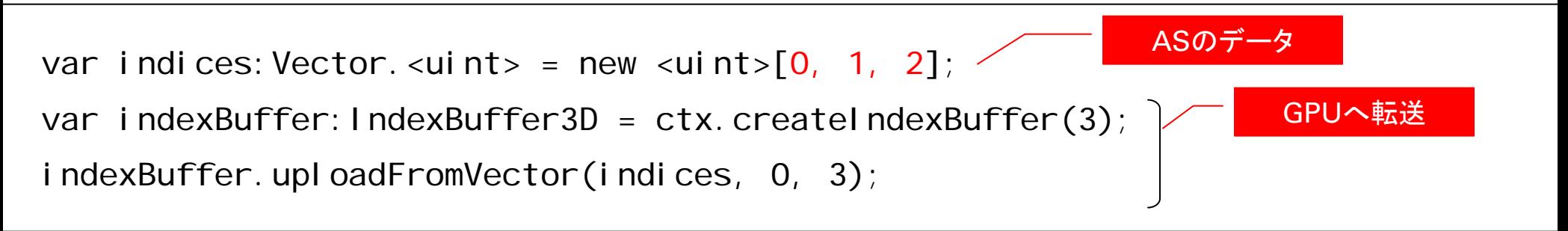

- ・インデックス(ASのデータ)をVector.<uint>で用意
- ・GPUのデータ領域を作成(IndexBuffer3D)し、データを転送(アップロード)

※IndexBuffer3DはdrawTriangles()で描画対象を指定する引数になる

### GPUの定数データ登録

 $new$  <Number> $[1, 0, 0, 1]$ );

ctx.setProgramConstantsFromVector(Context3DProgramType.FRAGMENT, 0,

・定数をGPUに登録する

※頂点のような大きなデータ(可変量のデータ)は、メモリへの転送とデータ指定が別になる が、定数は登録できる数が決まっているデータで、登録とデータ指定を同時にする

ASのデータ

# シェーダプログラム

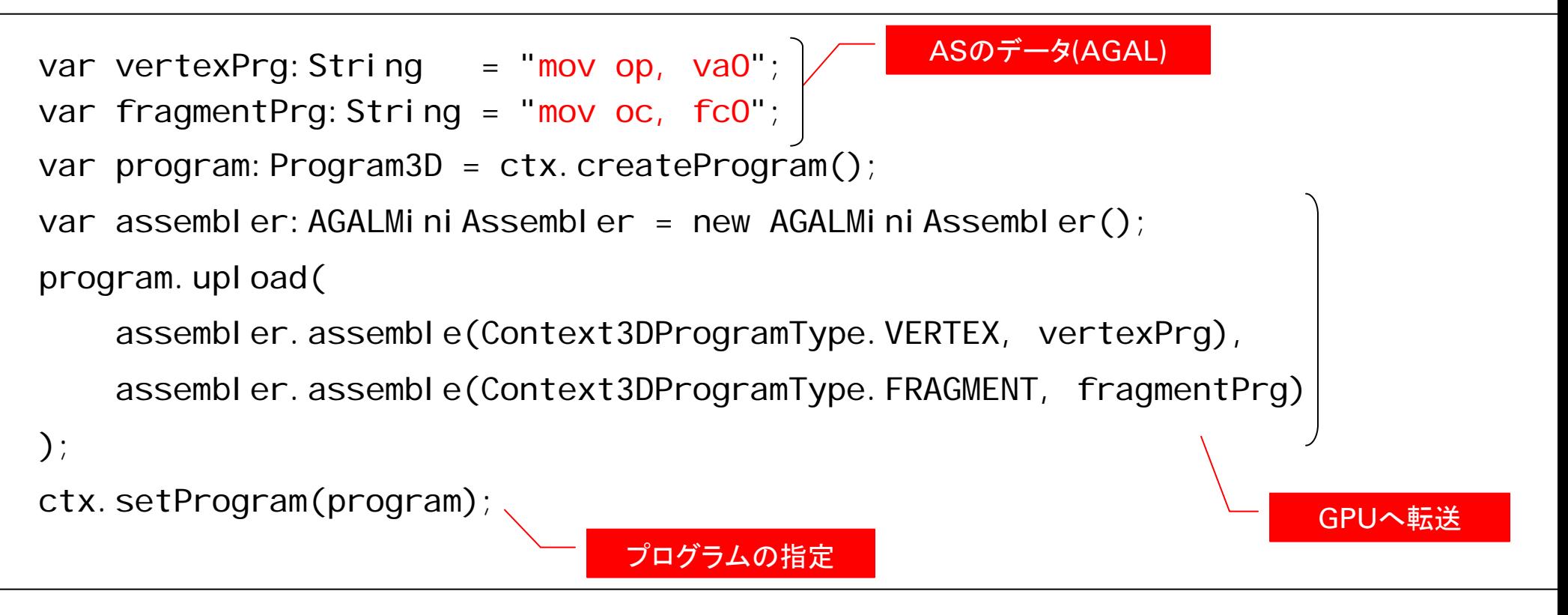

シェーダプログラムも他のデータと同様に、ASでデータ(AGAL)を準備し、GPUへ転送。 実行するプログラムの指定も行う。

※シェーダプログラムはGPUで動作する、GPUのデータを処理してグラフィックを生成す るプログラム。

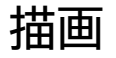

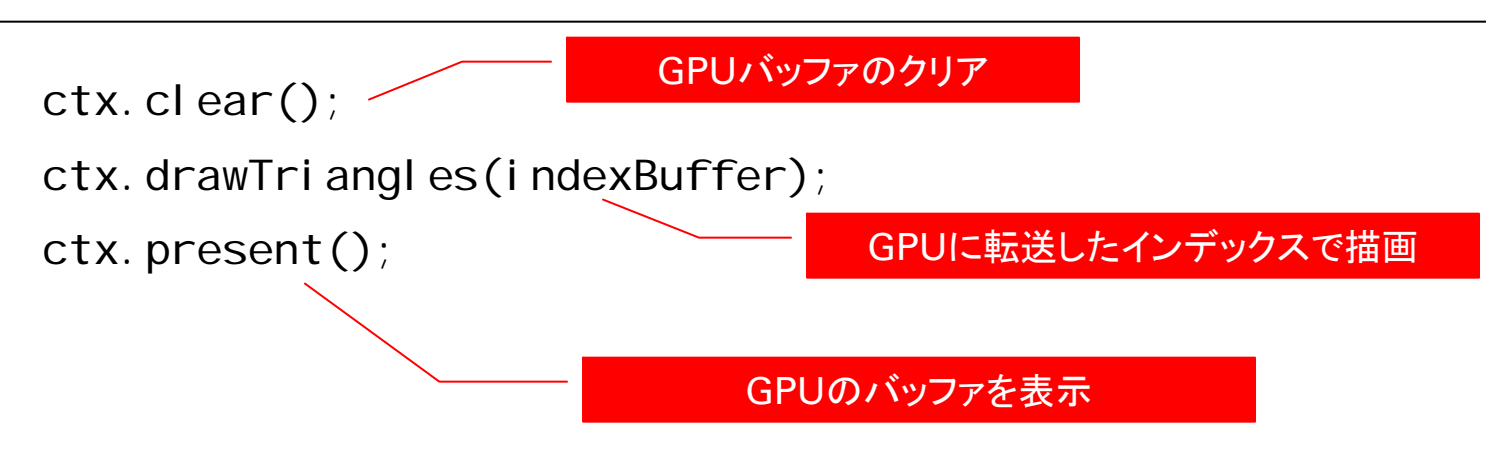

drawTrianglesでシェーダプログラムが動作する

シェーダプログラムはどのような処理をするのか?

2つシェーダプログラムで処理を行う。

**頂点シェーダ(Vertex Shader)**

各頂点を処理。描画する位置を決める

**ピクセルシェーダ(Fragment Shader)**

ポリゴン内部の各ピクセルを処理。描画色を決める。

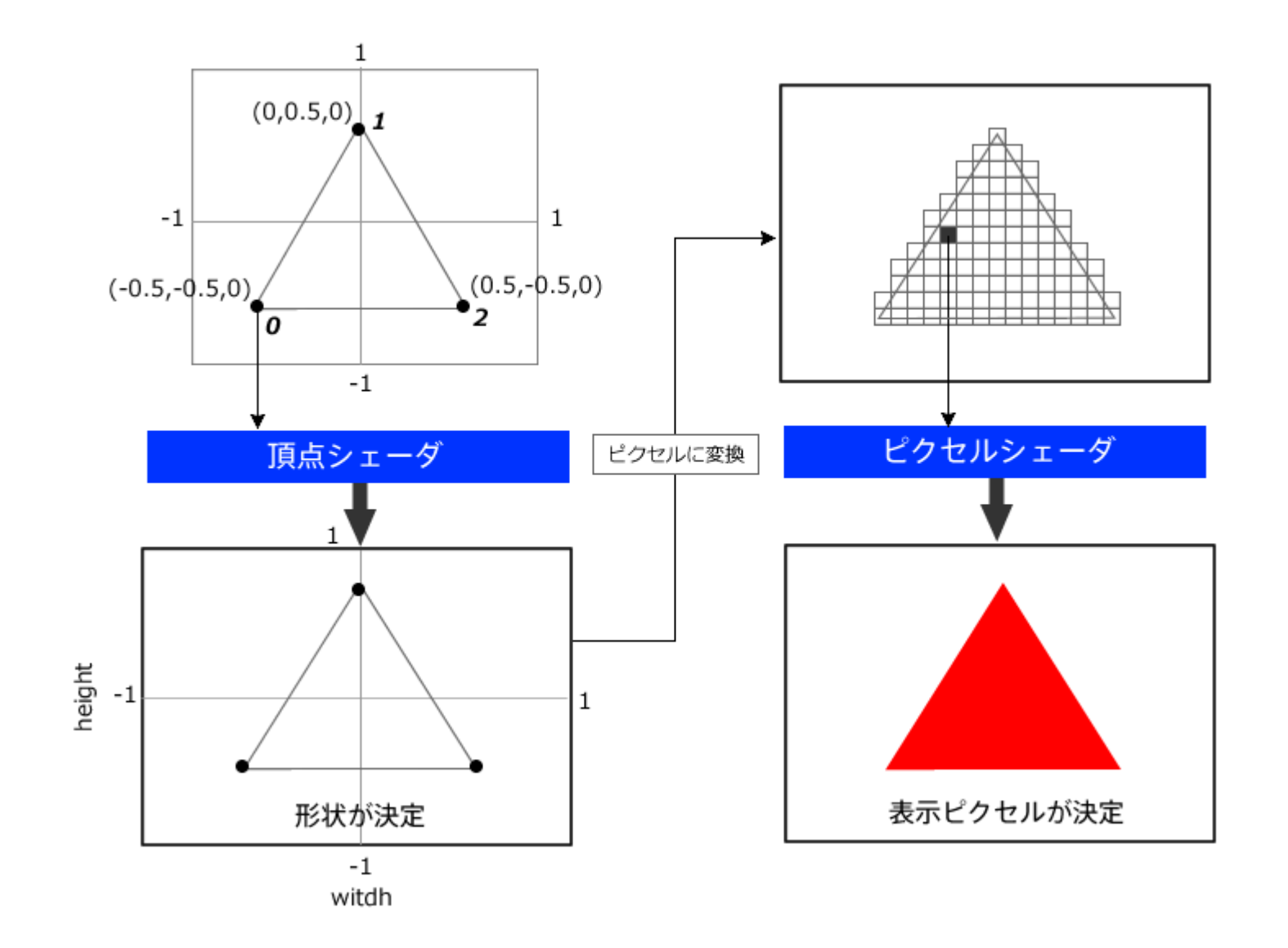

#### Stage3D関連クラス

#### flash.display

#### Stage3D

flash.display3D, flash.display3D.textures

#### メイン

Stagge3Dの核となるAPI

#### Context3D

#### データ系クラス

GPUメモリのデータを表す upload系、dispose のメソッドがある

Program3D VertexBuffer3D IndexBuffer3D Texture CubeTexture

定数クラス 単に静的プロパティを持つクラス

Context3DRenderMode Context3DVertexBufferFormat Context3DTextureFormat Context3DProgramType Context3DClearMask Context3DTriangleFace Context3DCompareMode Context3DStencilAction Context3DBlendFactor

# Stage3Dの注意点

・Stage3DクラスはDisplayObjectではない

→addChild()するものではない →IBitmapDrawableでもない

・Event.CONTEXT3D\_CREATEイベントの発行タイミング ⇒demo

# AGALの概要

AGALって何?

- ・Stage3Dのシェーダプログラム言語
- ・アセンブリ言語(Adobe Graphics Assembly Language)

\*アセンブリ言語

アセンブリ言語というのは機械語を単に、単語に置き換えたもの

#### 公式情報

# · AGAL のバイトコード形式(adobeのドキュメント)

http://help.adobe.com/ja\_JP/as3/dev/WSd6a006f2eb1dc31e-310b95831324724ec56-8000.html

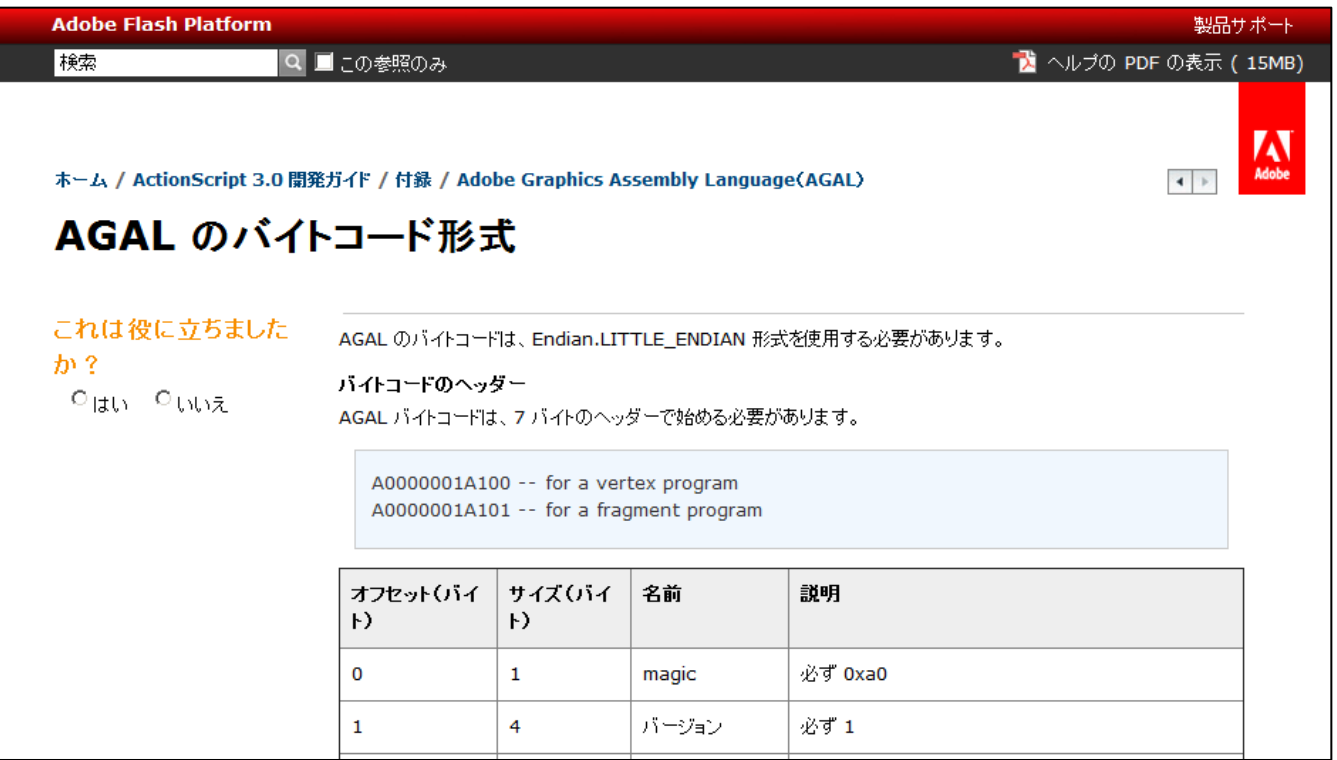

このページにあるのはAGALのバイトコードの仕様に関するもの。

**ビルトインクラスにこれを実装したものはない**

AGALMiniAssembler

- ・GPUに転送する(upload)できるのはAGALをバイトコードにしたもの
- ・AGALプログラム文字列をバイトコード仕様に変換するものが必要
	- →com.adobe.utils.AGALMiniAssemblerクラス

どのライブラリにも含まれている

```
var vertexPrg:String = "mov op, va0";var fragmentPrg: String = "mov oc, fc0";
var program: Program3D = ctx. createdProgram();
var assembler: AGALMiniAssembler = new AGALMiniAssembler();
program.upload(
    assembler.assemble(Context3DProgramType.VERTEX, vertexPrg),
    assembler.assemble(Context3DProgramType.FRAGMENT, fragmentPrg)
\cdotctx.setProgram(program);
```
#### AGALについて前知識

- ・AGALは1行に1つの処理(命令)を記述 加算なども1つの処理。加算、減算などを1行にまとめて書けない
- ・制御文はない

ifやforなどはない。ひたすら処理をリニアに行う

・リテラルはない

数値などを直接書くことはできない

AGALの書式

AGALはオペコードとレジスタで記述する

add vt0, va1, vc1 オペコード ディスティネーションレジスタ, ソースレジスタ, ソースレジスタ

・オペコード:処理内容

・ディスティネーション:処理結果を格納する

・ソース:処理対象となるデータ

※レジスタの数はオペコードで異なる

レジスタ

#### レジスタ

レジスタはAGALの変数的なもので6種類ある。

- ・属性レジスタ(Attribute)
- ・定数レジスタ(Constant)
- ・サンプラレジスタ(Sampler)
- ・一時レジスタ(Temporary)
- ・可変レジスタ(Varying)
- ・出力レジスタ(Output)

レジスタ

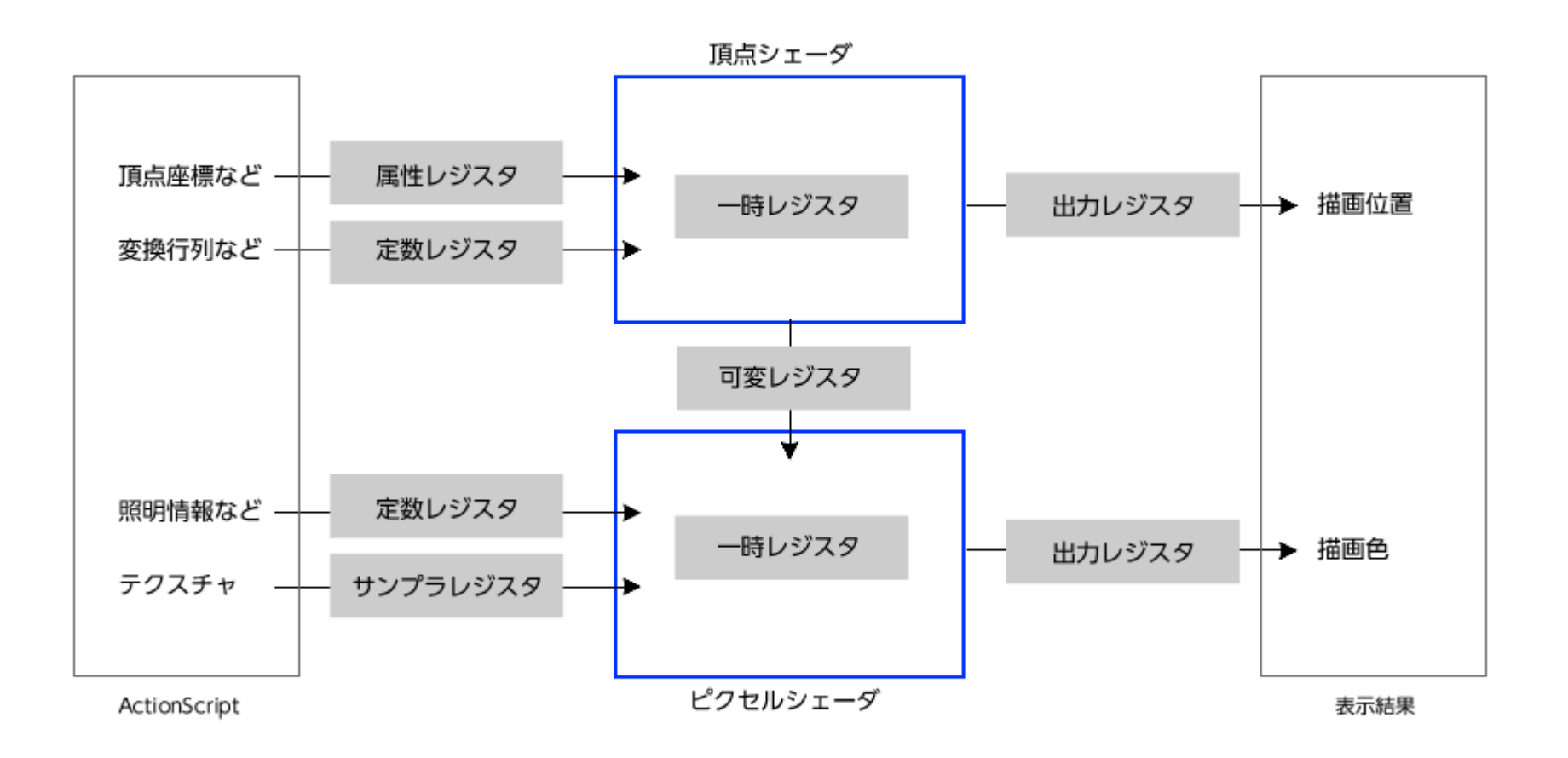

レジスタの成分

レジスタは4つの数値成分( x, y, z, w )がある。

基本的に、各成分で処理される。

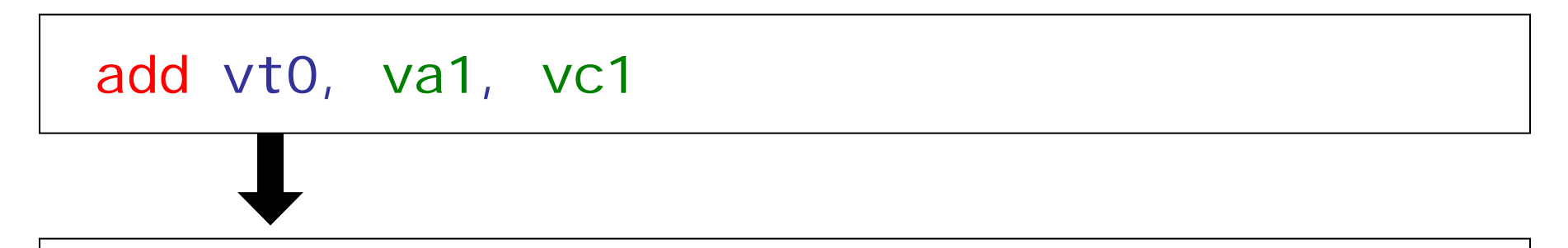

 $vt0. x = va1. x + vc1. x$  $vt0. y = va1. y + vc1. y$  $vt0. z = va1. z + vc1. z$  $vt0.$   $w = val.$   $w + vc1.$   $w$ 

### レジスタの注意点

・レジスタの記述

変数のように自由に名前を定義できない。 レジスタの種類で決まった接頭詞と識別番号で記述。

・レジスタの数

プログラムで利用できるレジスタの数には上限がある。

・読み取り/書き込み

種類によっての読み取り・書き込みが可能が異なる。

属性レジスタ(Attribute)

| シェーダ   | 数 | 接頭詞 | 記述             | ′書込<br>読取 |
|--------|---|-----|----------------|-----------|
| 頂点シェーダ |   | va  | va0 $\sim$ va7 |           |

- ・頂点情報を表すレジスタ(座標、UV、法線ベクトルなど) ⇒3Dオブジェクトのデータ
- ・IndexBuffer3Dでデータを作成
- ・setVertexBufferAt()でシェーダにデータを割り当てる

⇒demo

#### 属性レジスタの作成と割り当て

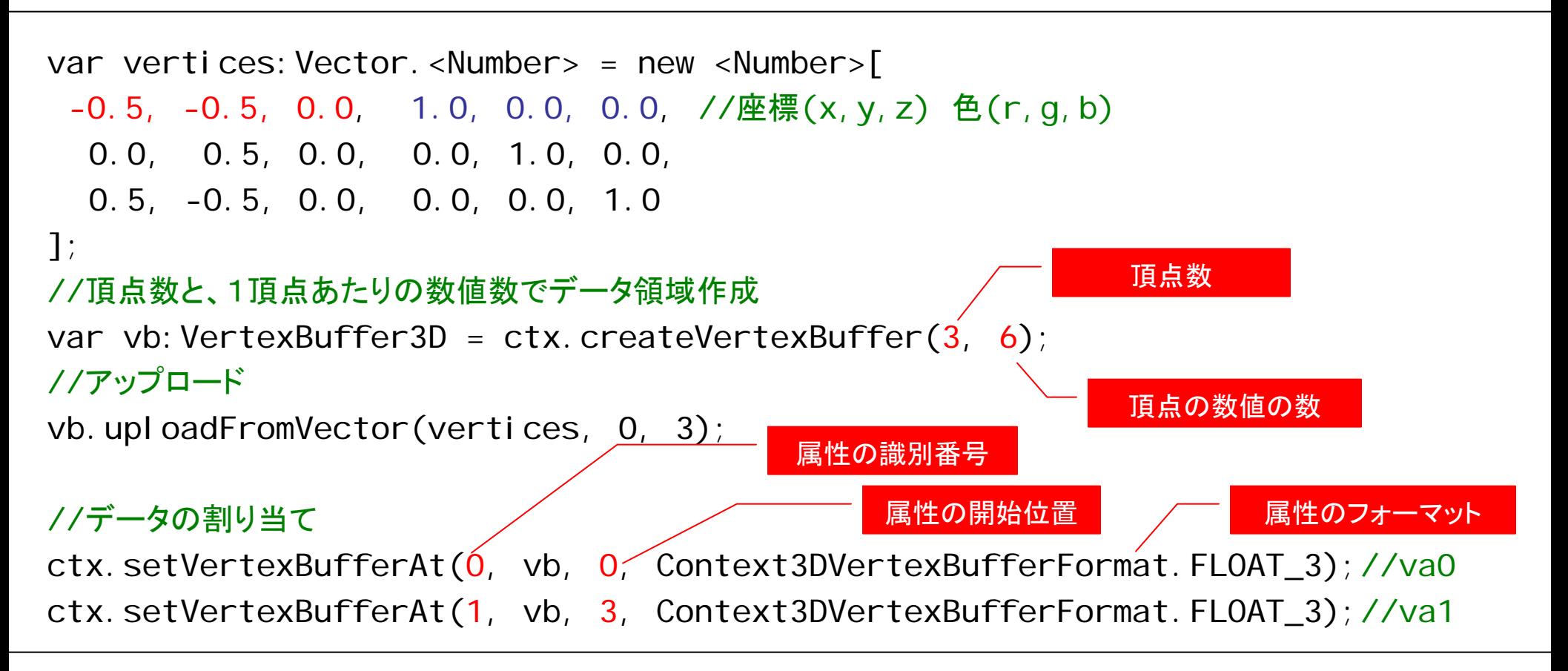

- ・Vectorの他、ByteArrayのデータをアップロードするAPIもある
- setVertexBufferAt( 0, null ); ・属性を解除する場合はnullを指定。

**※シェーダで使わない属性を指定したままだと動かない**

定数レジスタ(Constant)

| シェーダ     | 数   | 接頭詞 | 記述                   | 読取/書込                 |
|----------|-----|-----|----------------------|-----------------------|
| 頂点シェーダ   | 128 | VC  | $v c 0 \sim v c 127$ | $\bigcirc$ / $\times$ |
| ピクセルシェーダ | 28  | tc. | $fc0 \sim fc27$      |                       |

- ・シェーダにあらかじめ登録できる数値のレジスタ
- ・属性以外の数値は定数レジスタで指定
- ・通常リテラルで記述するような数値はこれで

# 定数レジスタの作成

# //データの準備

Var c: Vector. <Number> = new <Number> $[1, 0, 0, 1]$ ;

```
//シェーダ、識別番号を指定してアップロード
```
ctx.setProgramConstantsFromVector(Context3DProgramType.FRAGMENT, 0, c);//fc0

シェーダの指定 – アンダン 定数の識別番号

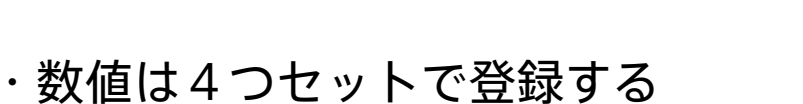

- ・Vectorの他、Matrix3D、ByteArrayのデータを登録するAPIもある
- ・Matrix3Dをアップロードした場合、数値が16個なので4つのレジスタになる ※頂点シェーダに「0」で登録した場合、vc0~vc3が行列のレジスタ
- ・AGALで定数同士の計算はエラーになるので注意

サンプラレジスタ(Sampler)

|          | 数 | 接頭詞 | 記述             | ′書込<br>読取 |
|----------|---|-----|----------------|-----------|
| ピクセルシェーダ |   | ts  | $fs0 \sim fs8$ |           |

- ・テクスチャサンプリング用のレジスタ
- ・Texure、CubeTexureでデータを作成
- ・setTexureAt()でシェーダにデータを割り当てる

# サンプラレジスタの作成と割り当て

#### //サイズを指定してデータ領域作成

var texture: Texture = ctx. createTexture(512, 512,

```
Context3DTextureFormat.BGRA, false);
```
#### //アップロード

texture.uploadFromBitmapData(bitmapdata);

//データの割り当て

ctx.setTextureAt(0, texture);//fs0

識別番号

・レジスタを解除する場合はnullを指定。

setTextureAt( 0, null );

一時レジスタ(Temporary)

| シェーダ     | 数 | 接頭詞 | 記述             | 読取/書込 |
|----------|---|-----|----------------|-------|
| 頂点シェーダ   |   | vt  | vt0 $\sim$ vt7 |       |
| ピクセルシェーダ |   |     | ft0 $\sim$ ft7 |       |

- ・各シェーダのローカル変数のようなもの
- ・数が8つでやりくりをがんばる
- ・唯一、読み込み/書き込み両方が可能

可変レジスタ(Varying)

| シェーダ     | 数 | 接頭詞 | 記述           | 読取/書込                 |
|----------|---|-----|--------------|-----------------------|
| 頂点シェーダ   |   |     | $v0 \sim v7$ | X/C                   |
| ピクセルシェーダ |   |     |              | $\bigcirc$ / $\times$ |

- ・頂点シェーダからピクセルシェーダへデータを送るためのレジスタ
- ・ピクセルシェーダに送られる値は、各ピクセルで補間された値 ⇒demo

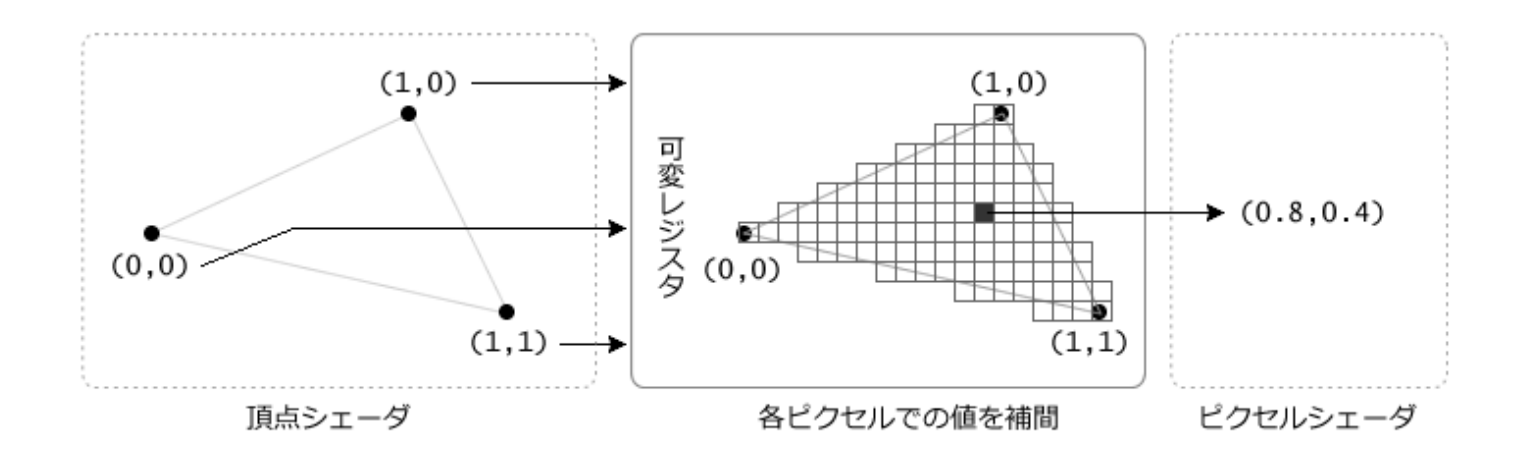

# 出力(Output)レジスタ

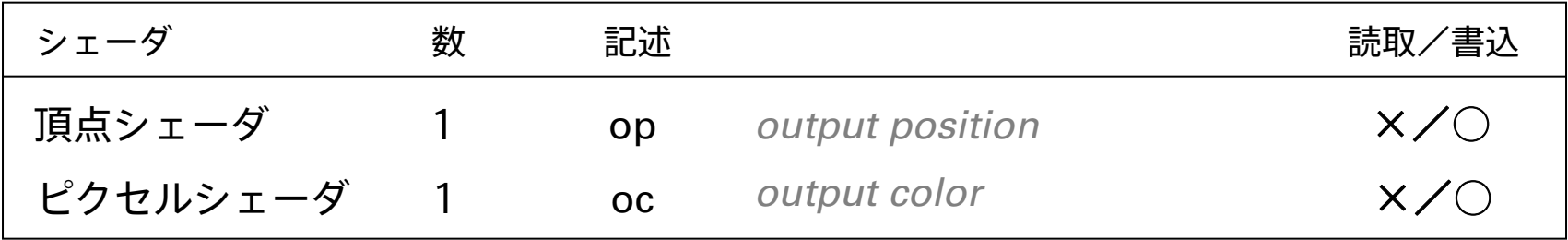

- ・各シェーダの処理結果を格納するレジスタ
- ・頂点シェーダ⇒描画位置、ピクセルシェーダ⇒ピクセル描画色

頂点シェーダの出力について

頂点シェーダの出力レジスタ(op)に格納した値はw値で除算される

- ・opに書き込んだ値 ( x, y, z, w )
- ・出力座標 ( x/w, y/w, z/w )

⇒demo

一般的にwにz値を入れておいてプロジェクションの処理に使う

### スウィズル演算子

- ・レジスタの各成分は「.」で指定できる
- ・複数指定、順番の入れ替えが可能

・ディスティネーションに記述した場合、処理する成分の指定となる

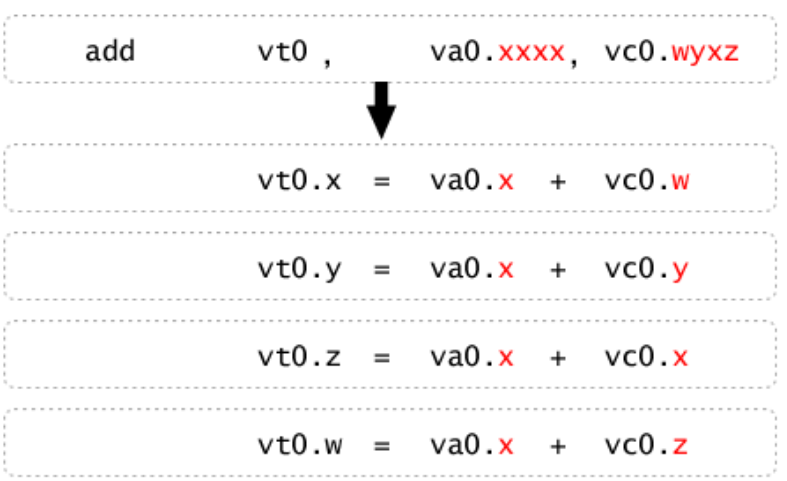

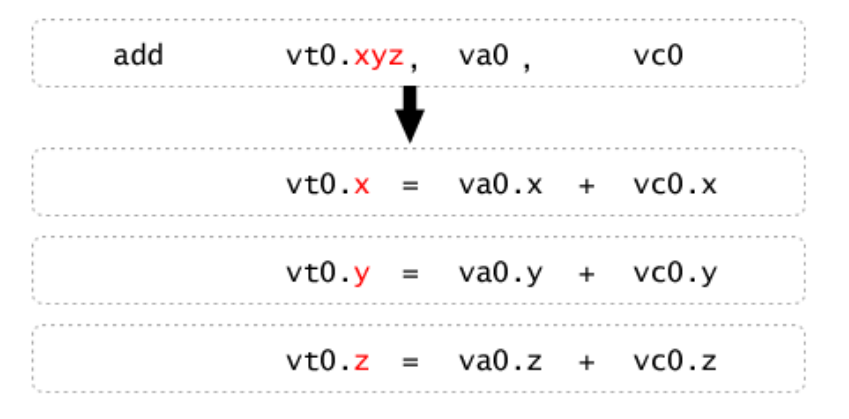

オペコード

#### オペコード

- ・プログラムの処理内容を示すもの
- ・関数的なもの

mov

条件

正規化

外積

内積

内積

sge 以上

slt 未満

### オペコードの種類

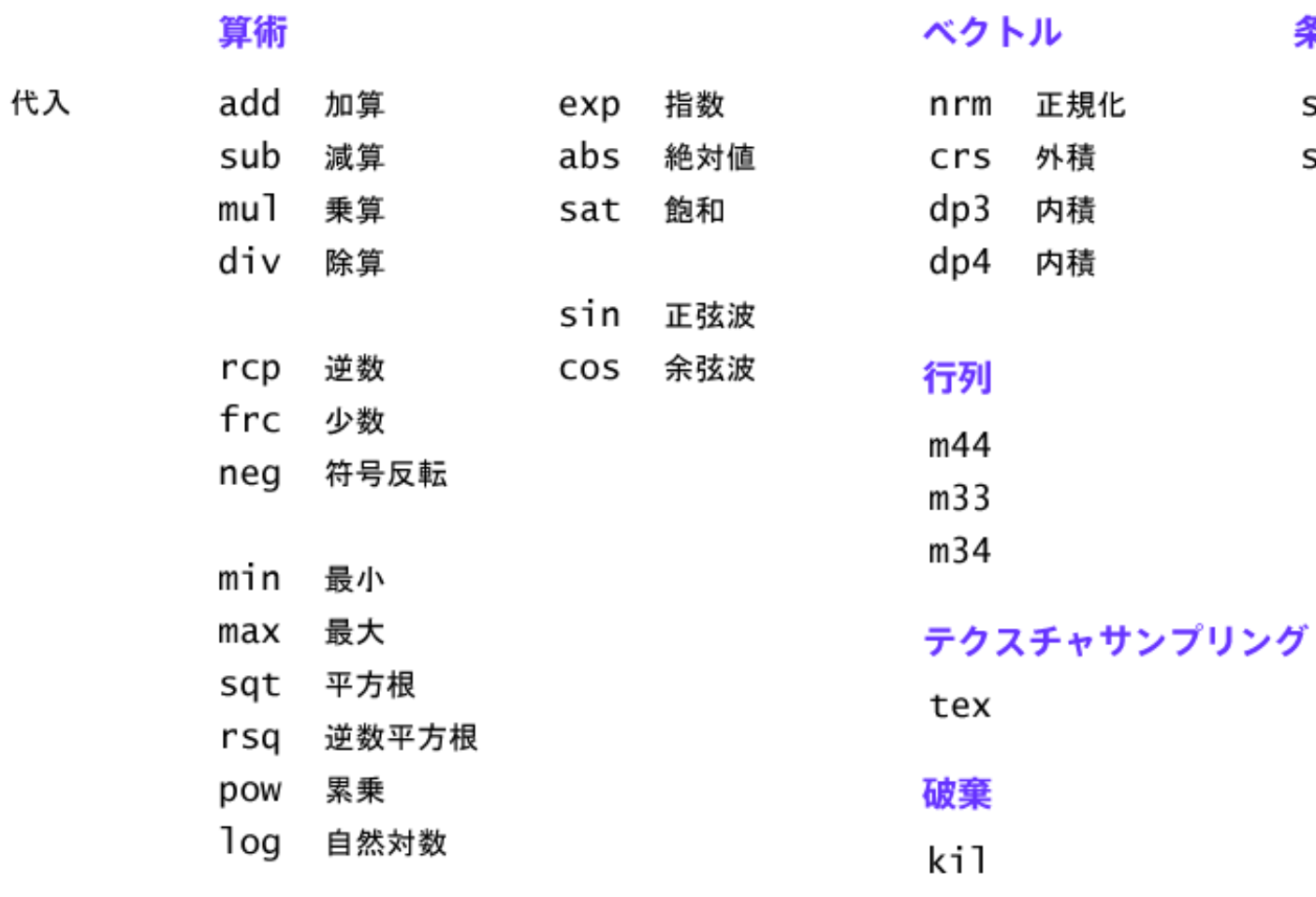

行列計算

行列変換の処理では第2ソースレジスタ(vc0)が連続した複数のレジスタとなる

m44 vt0, va1, vc4

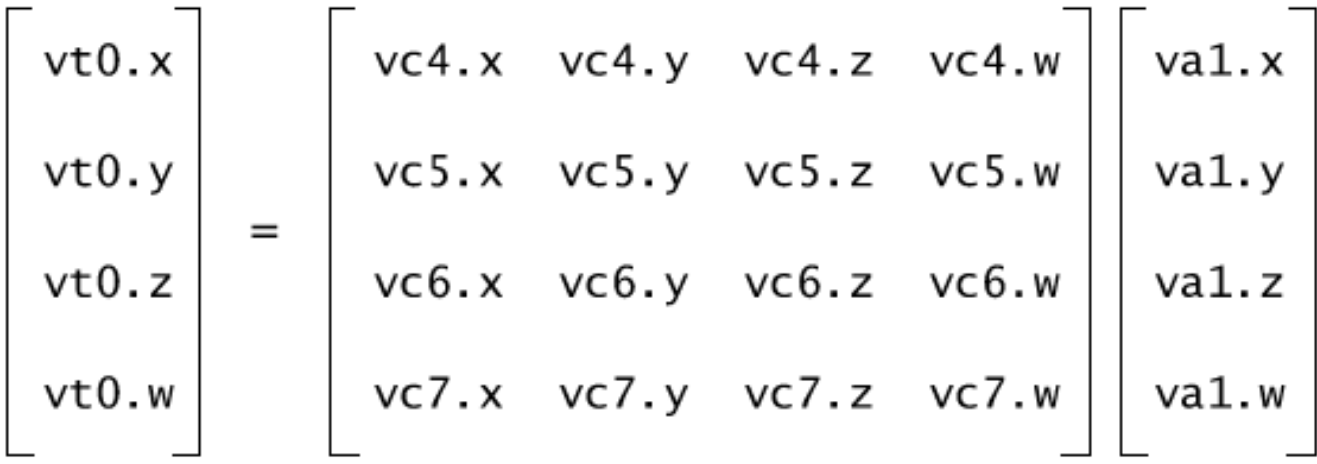

テクスチャサンプリング(ピクセルシェーダ用)

サンプラ(fs0:テクスチャ)のテクスチャ座標(v0:UVなど)にある色値を取得

tex ft0, v0, fs0<...オプション<sup>&</sup>gt;

サンプリングオプション(赤字は規定値)

**テクスチャタイプ設定** 2d (Textureクラス) または、cube (CubeTextureクラス)

**繰り返し設定** テクスチャをタイル状に繰り返すかどうか。clamp, wrap(repeat)

**フィルタ**

色値を取得するときの方法。nearest, linear

**ミップマップ**

ミップマップから色値を取得するときの方法。nomip, mipnearest, miplinear

#### 破棄(ピクセルシェーダ用)

ソースが0未満のとき、ピクセル描画をキャンセル

kil ft0.x

⇒demo

条件

# 条件処理(if文)の代用

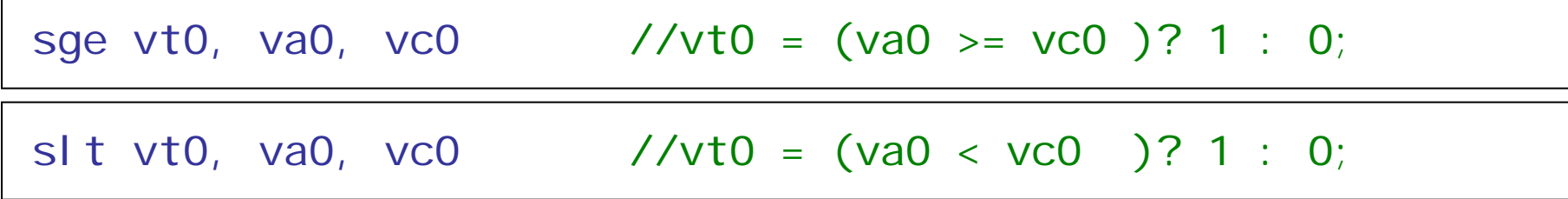

### 左のif文をAGALで記述すると右のようになる

i f  $(\nu a0. x \ge vc0. x)$  $vt2. x = va0. x;$ }else{  $vt2. x = vco. x;$ }

sge vt0.x, va0.x, vc0.x slt vt1.x, va0.x, vc0.x mul vt0.x, vt0.x, va0.x mul vt1.x, vt1.x, vc0.x add vt2.x, vt0.x, vt1.x

# デモなど

Stage3DとAGALで3Dプログラム

APIやAGAL以前に、3Dプログラムの知識が必要

- ・座標変換(オブジェクトの操作・カメラ・プロジェクションなど)
- ・ライティング
- ・テクスチャマッピング
- ・モデルデータ

※デモでどのようなプログラムになるか紹介します。

# 2D

Stage3Dで2Dプログラム

Stage3Dは、2Dのほうが3Dより利用しやすい。

- ・3Dプログラムのような知識は必要ない
- ・モジュール化しやすい(四角形・テクスチャ描画程度)
- ・後はBitmapData.drawと同じような感覚で
- ・GPUの恩恵がある

### 2Dライブラリ Starling

Starlingで使われているAGALは3種類しかない

- ・starling.display.QuadBatch#registerPrograms の部分
- ・属性レジスタのIDには独自ルールがある
	- va0 -> position
	- va1 -> color
	- va2 -> texCoords
	- $vc0 \rightarrow al$ pha
	- vc1 -> Matrix
	- fs0 -> texture

※違ってたらすいません

# StarlingのAGAL

# Quad(四角形)の描画

VertexShader

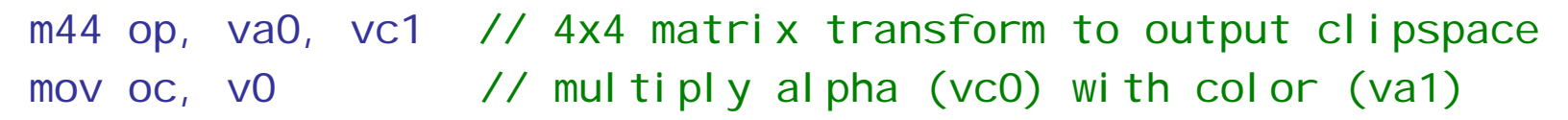

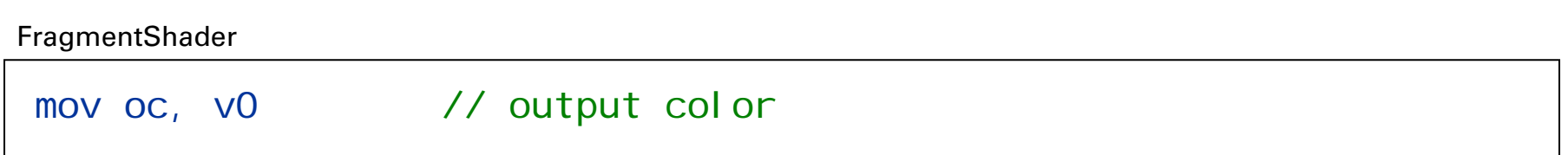

# StarlingのAGAL

Image(テクスチャ)の描画

VertexShader

m44 op, va0, vc1 // 4x4 matrix transform to output clipspace mov v1, va2 // pass texture coordinates to fragment program

FragmentShader

tex oc, v1, fs0 <???> // sample texture 0

※<???>にはサンプリングオプションが一通りのパターン用意される

# StarlingのAGAL

Image(テクスチャ)の描画:Tintあり

VertexShader

m44 op, va0, vc1 // 4x4 matrix transform to output clipspace mul v0, va1, vc0 // multiply alpha (vc0) with color (va1) : tint mov v1, va2 // pass texture coordinates to fragment program

FragmentShader

tex ft1, v1, fs0 <???> // sample texture 0 mul oc, ft1, v0 // multiply color with texel color

※<???>にはサンプリングオプションが一通りのパターン用意される

# おまけ

おまけ

・AGALで線を描く

・AGALでグリッチ

# まとめ

AGALを調べる

- ・公式の「AGALバイトコード」を読む ⇒AGALの基本がわかる
- ・AGALMiniAssemblerのプログラムを読む ⇒AGALで何が書けるかわかる
- ・オンラインヘルプProgram3Dのエラー一覧 ⇒公式にないルール、何ができないかがわかる。

AGALを書く心構え

・レジスタはIDで管理しないとだめ

記述から何のデータなのか分かりにくい。コメント必須

データ指定を変えるとAGAL書き直し。

ライブラリはある程度決めうちしてある。0番が座標など

- ・レジスタの数
	- 一時レジスタが、とにかくやりくり。処理の順番に気をつかう
- ・試行錯誤はしにくい

あらかじめ処理内容は決まっていて、AGALに書き直すぐらいが調度いい

・中間言語が欲しくなる

・2Dがお手軽

# ご清聴ありがとうございました。